# Taller de Arduino

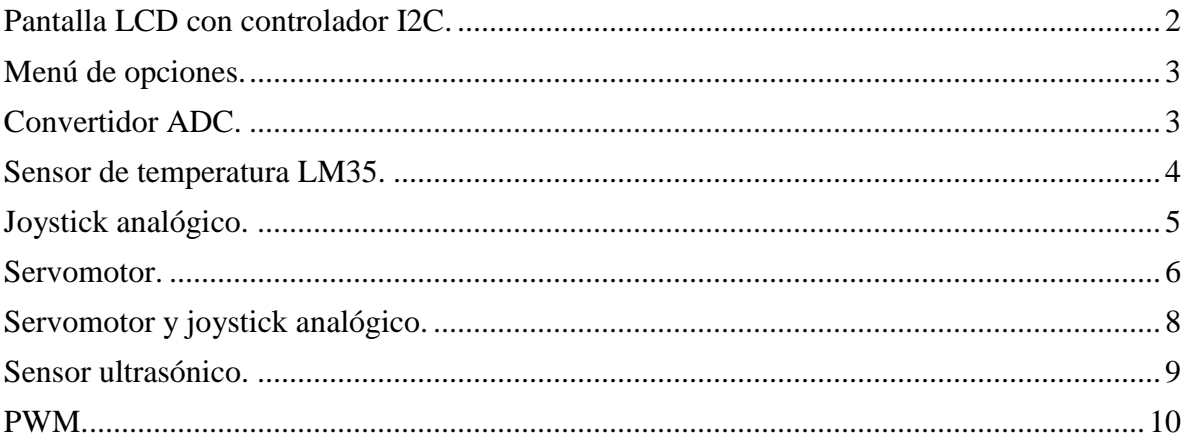

# SDA to Analog 4<br>SCL to Analog 5<br>VCC to 5v GND to GND **LINO** Ω ARDUINO

Conexión de controlador I2C con Arduino.

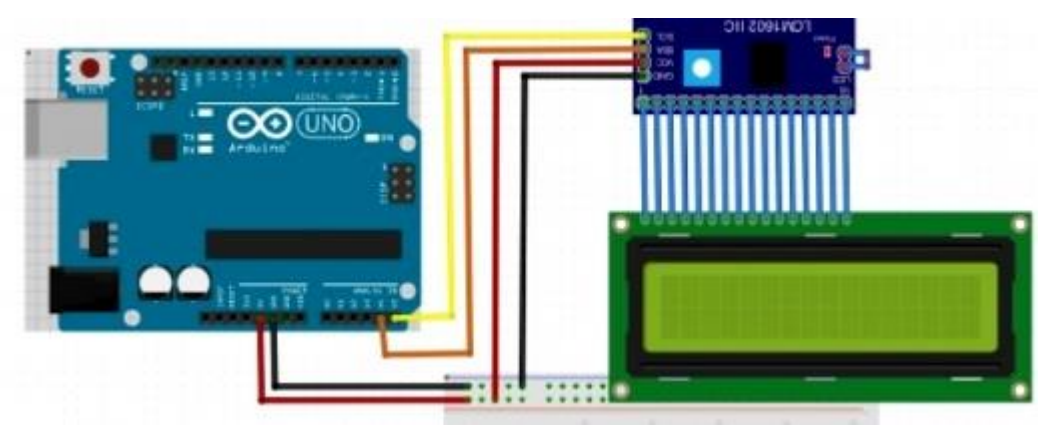

Conexión de controlador I2C con Arduino y pantalla LCD.

```
#include <Wire.h>
#include <LiquidCrystal I2C.h>
LiquidCrystal_I2C lcd(0x27,20,4);
void setup() {
  lcd.init():
  lcd.backlight();
  lcd.print("Hello, world!");
\, }
```

```
void loop()lcd.setCursor(0, 1);lcd.print(millis() / 1000);\mathcal{F}
```
## <span id="page-1-0"></span>Pantalla LCD con controlador I2C.

#### <span id="page-2-0"></span>Menú de opciones.

```
#include <LiquidCrystal.h>
                                                 char get tecla()(LiquidCrystal 1cd(12, 11, 5, 4, 3, 2);
                                                   while(Serial.available() == 0);
void setup() {
                                                   return Serial.read();
                                                 <sub>}</sub>
  Serial.begin(9600);
  Serial.flush();
  1cd.begin(16, 2):
  lcd.print("hello, world!");
}
void loop() { }lcd.setCursor(0, 1);
  lcd.print(millis() / 1000);switch(get_tecla()){
    case '0':1cd.blink();Serial.println("Opcion 0");break;
    case '1':1cd.noBlink();Serial.println("Opcion 0");break;
    default: Serial.println("Tecla incorrecta");
 \rightarrow\mathcal{F}
```
#### <span id="page-2-1"></span>Convertidor ADC.

```
int canal=0;
                                         Serial.println(lectura, HEX);
void setup()
                                         float vin=(5.0/1023.0)*letura;\{Serial.print("vin=");
  Serial.begin(9600);
                                         Serial.print(vin);Serial.flush();
                                         Serial.print("
                                                           ");
\mathcal{F}Serial.println(vin, hex);
void loop()
                                         delay(1000);\{\mathcal{F}int lectura=analogRead(canal);
  Serial.print("lectura=");
  Serial.print(lectura);
  Serial.print(" " );
```
Conecte el canal 0 del ADC a 3.3 V. Abra el monitor serie y reporte los resultados.

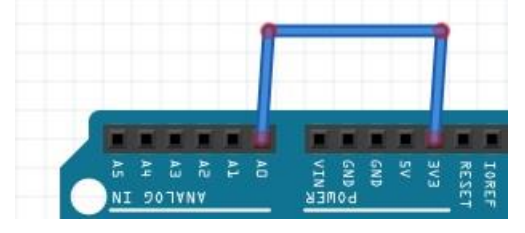

 Posteriormente conecte a GND (tierra o 0 V) y 5 V el canal analógico 0 y observe las lecturas que aparecen en el monitor serie.

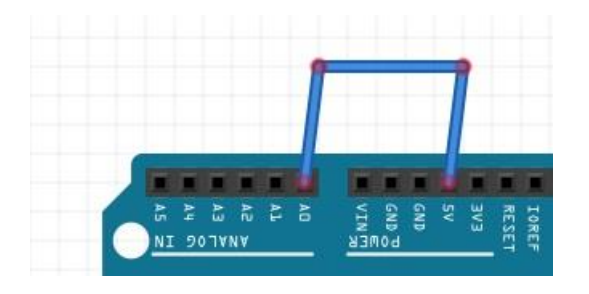

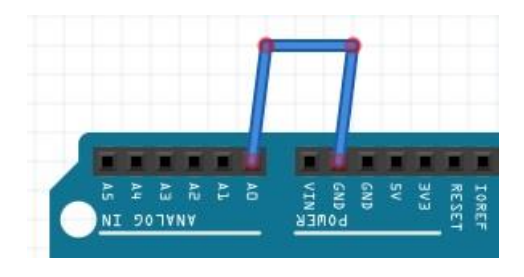

<span id="page-3-0"></span>Sensor de temperatura LM35.

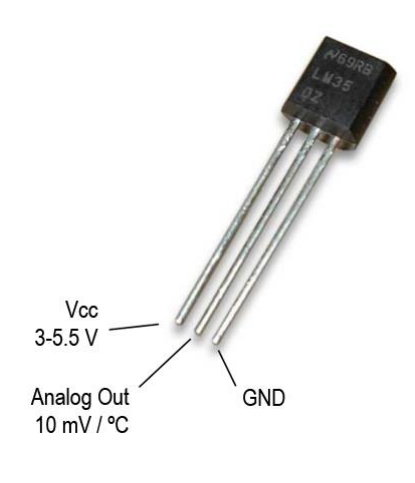

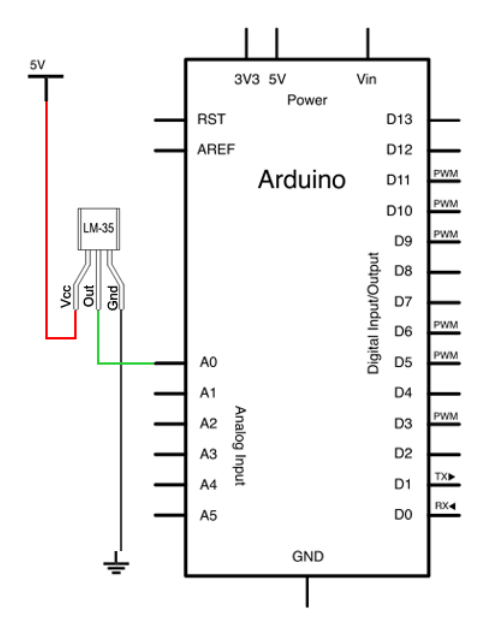

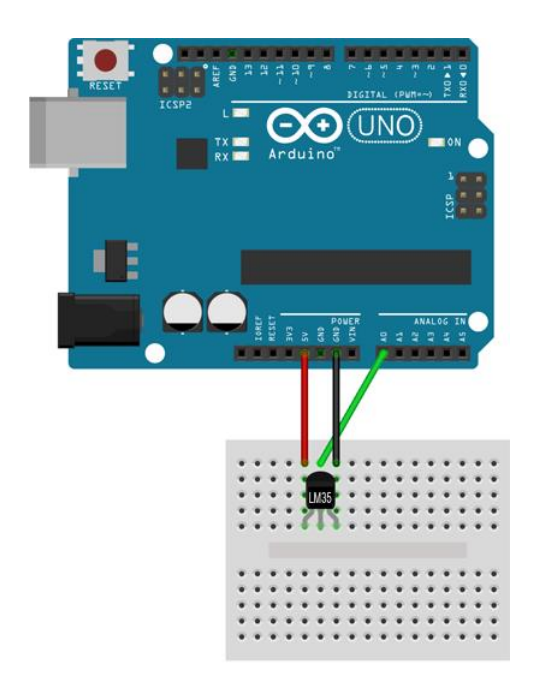

```
void setup() {
Serial.begin(9600);
Serial.flush();
\}void loop()int lectura = analogRead(0);
float Vin = 5.0 * lectura /1023.0;
float temp = V\in / 0.01;
Serial.print("Lectura=");
Serial.print(lectura);
Serial.print(" Vin= ");
Serial.print(Vin);
Serial.print(" Temp=");
Serial.println(temp);
delay(1000);
\}
```
 Modificar el programa de la actividad 2 por el siguiente código, compilarlo y en caso de errores corregirlos, salvar el código, cargarlo al Arduino y abrir el monitor serie para observar los resultados. Observar las diferencias.

```
void setup() {
 Serial.begin(9600);
 Serial.flush();
 analogReference(INTERNAL);
}.
void loop()int lectura = analogRead(0);
 float Vin = 1.1 * lectura /1023.0;
 float temp = Vin / 0.01;
```

```
Serial.print("Lectura=");
Serial.print(lectura);
Serial.print("
                 Vin=",
Serial.print(Vin);
Serial.print("
                 Temp='') :
Serial.println(temp);
delay(1000);
\}
```
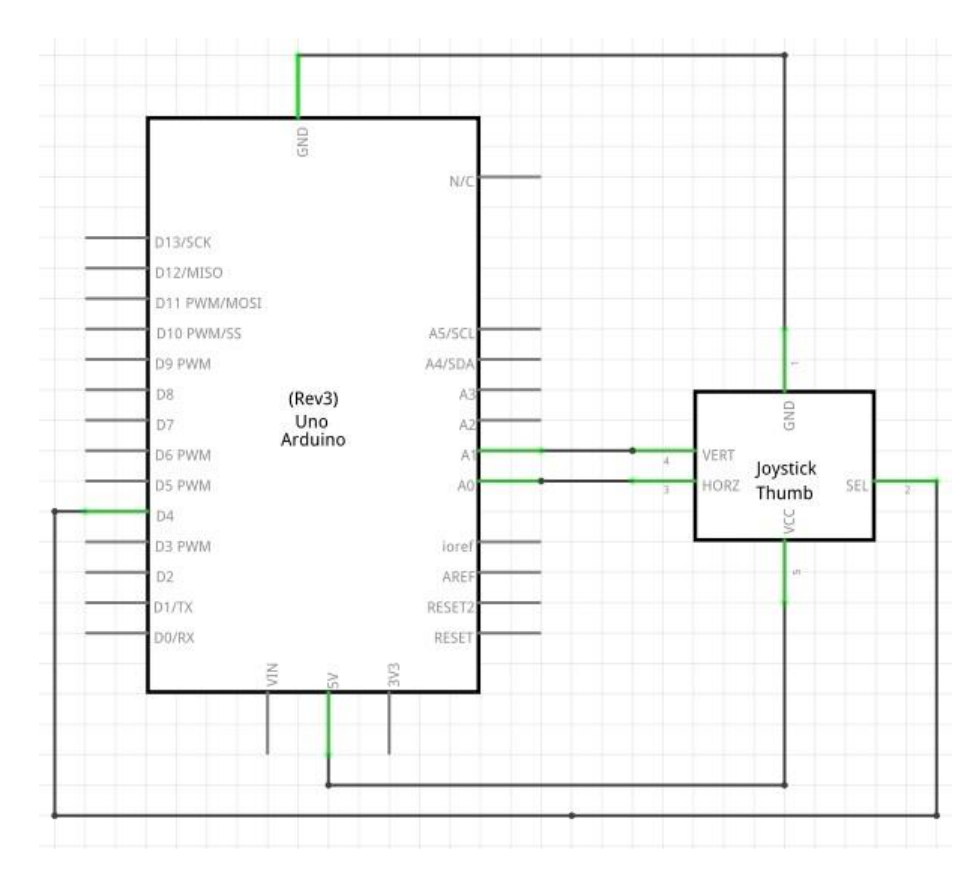

<span id="page-4-0"></span>Joystick analógico.

Observar cuidadosamente el joystick comprado ya que las terminales pueden variar con respecto la figura siguiente.

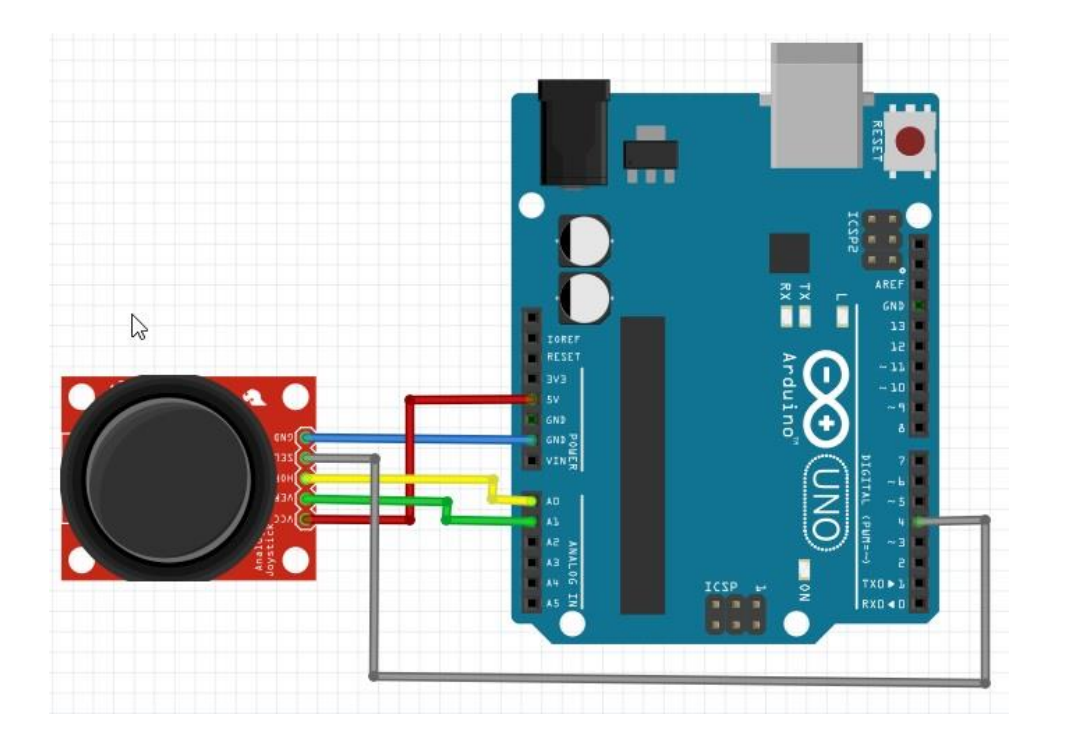

int  $Jx = 0$ ; int  $Jy = 1$ ; int valx, valy; void  $setup()$  { Serial.begin(9600); Serial.flush();  $\}$ 

void  $loop()$  {  $valx = analogRead(Jx);$  $valy = analogRead(Jy);$ **Serial.**  $print("Jx = ");$ Serial.print(valx); **Serial.**  $print(" Jy = ");$ Serial.println(valy);  $delay(1000)$ ;  $\lambda$ 

### <span id="page-5-0"></span>Servomotor.

```
#include <Servo.h>
Servo myservo;
int potpin = 0;
int val;
void setup()myservo.attach(9);
  Serial.begin(9600);
  Serial.flush();
\mathcal{H}
```

```
void loop() {
  //val = analogRead(potpin);Serial.println("cero");
  for (val=0; val<=1023; val++) {
    int valor = map(wal, 0, 1023, 0, 180);
    myservo. write (valor) ;
    delay(50);
  3
  Serial.println("180");
  delay(1000);
```
#### $\rightarrow$

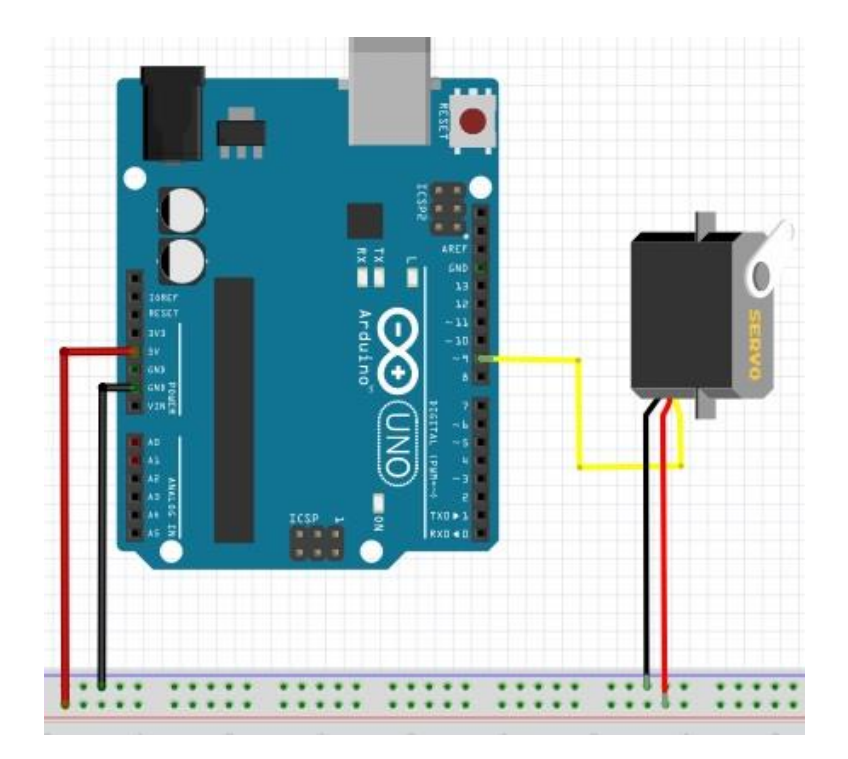

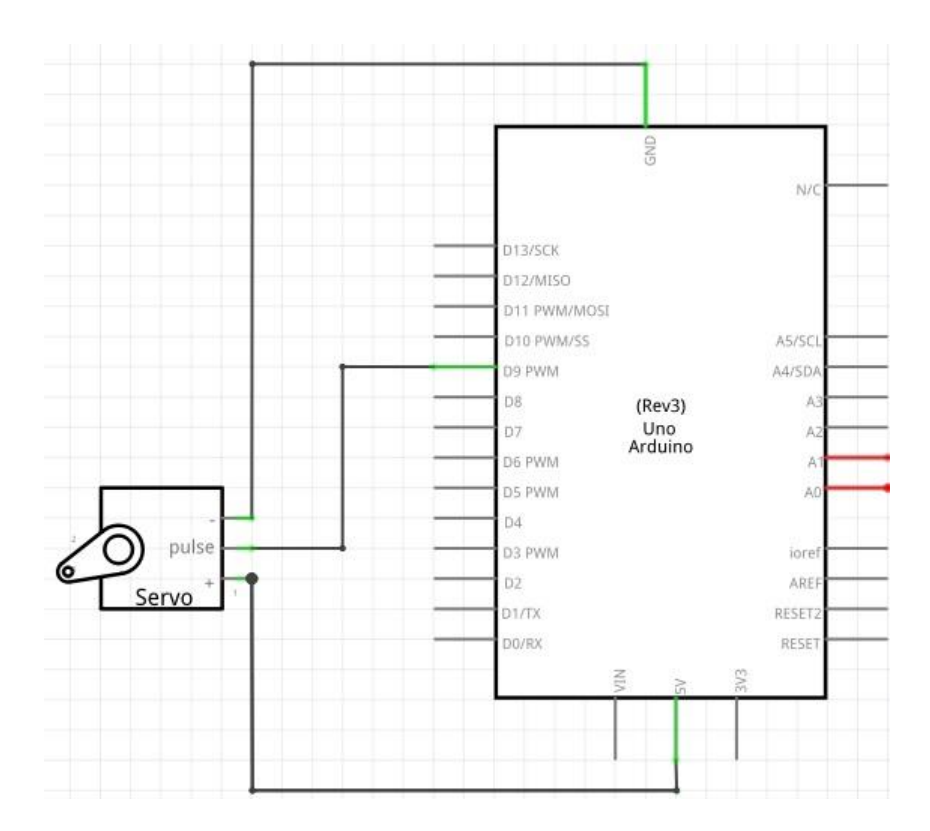

<span id="page-7-0"></span>Servomotor y joystick analógico.

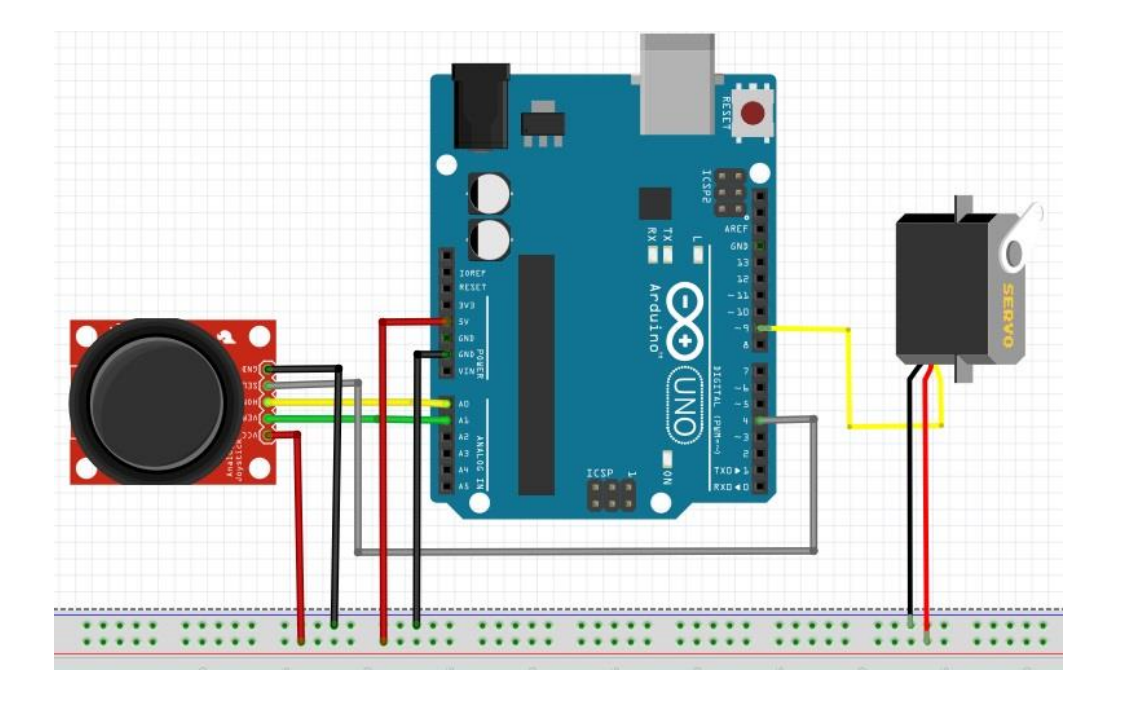

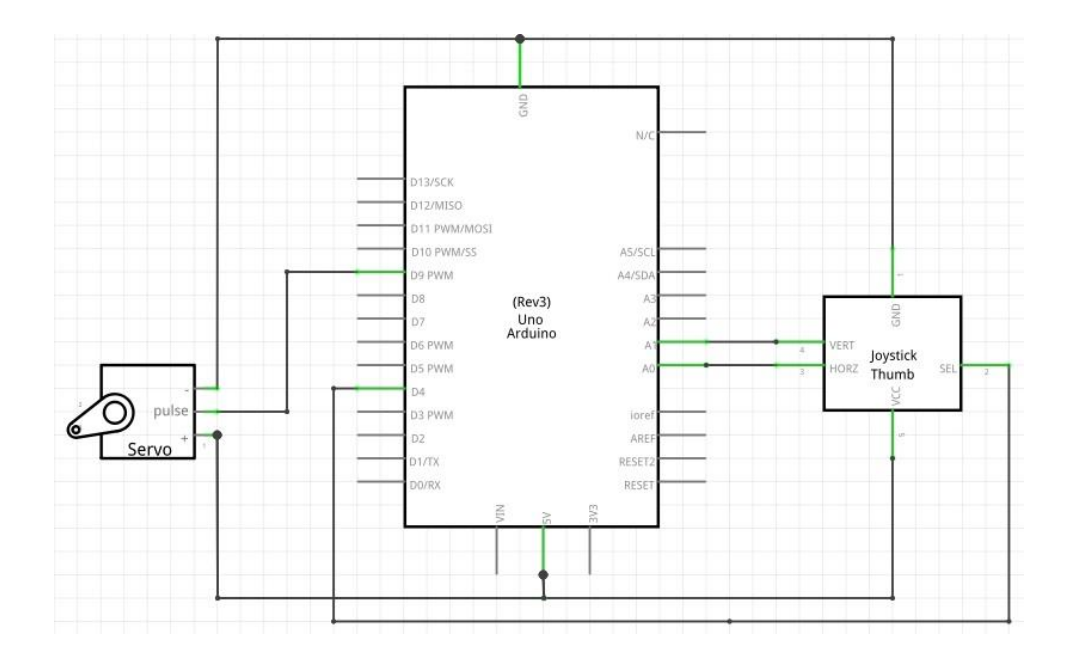

## <span id="page-8-0"></span>Sensor ultrasónico.

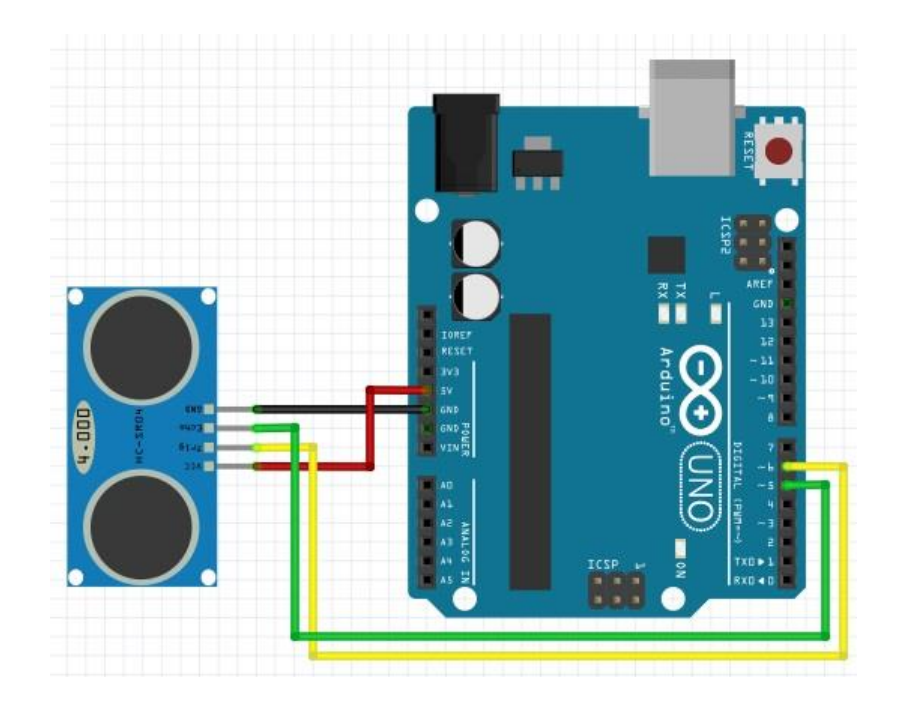

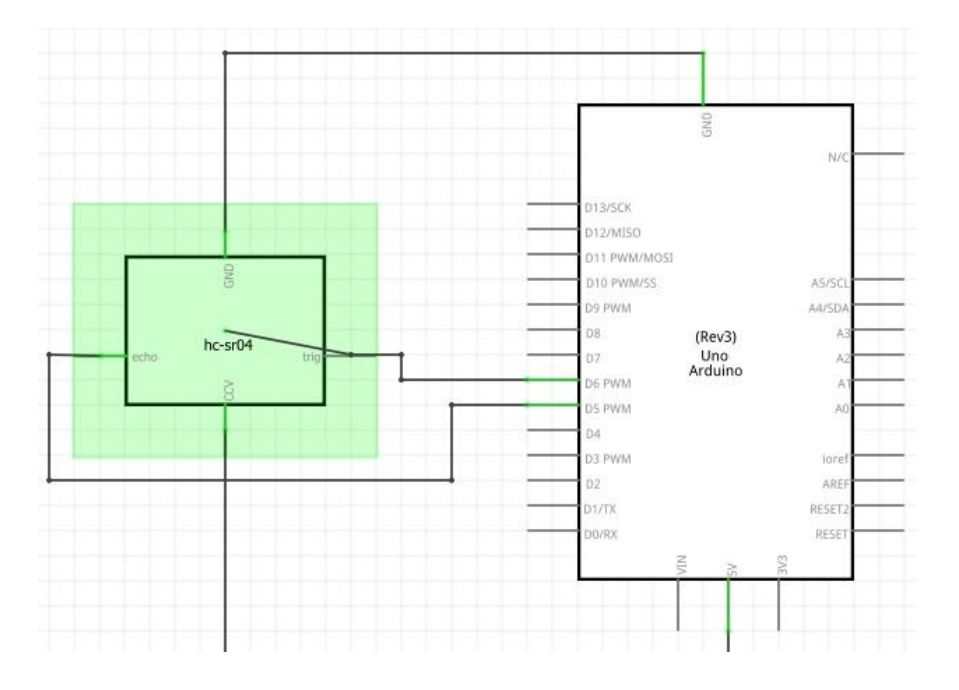

```
int eco=5, disparo=6;
                                                   void loop() {
void setup() {
                                                    Serial.print("distancia = ");
pinMode(eco, INPUT);
                                                    Serial.print(dist());
pinMode(disparo, OUTPUT);
                                                    Serial.println("cm"):
Serial.begin(9600):delay(1000);
Serial.flush();
                                                   \}\}float dist() {
  digitalWrite(disparo, LOW);
  delayMicroseconds(4);
 digitalWrite(disparo, HIGH);
 delayMicroseconds(10);
 digitalWrite(disparo, LOW);float distancia=342.2*pulseIn(eco, HIGH)/10000.0/2.0;
 return distancia;
```

```
\, }
```
<span id="page-9-0"></span>PWM.

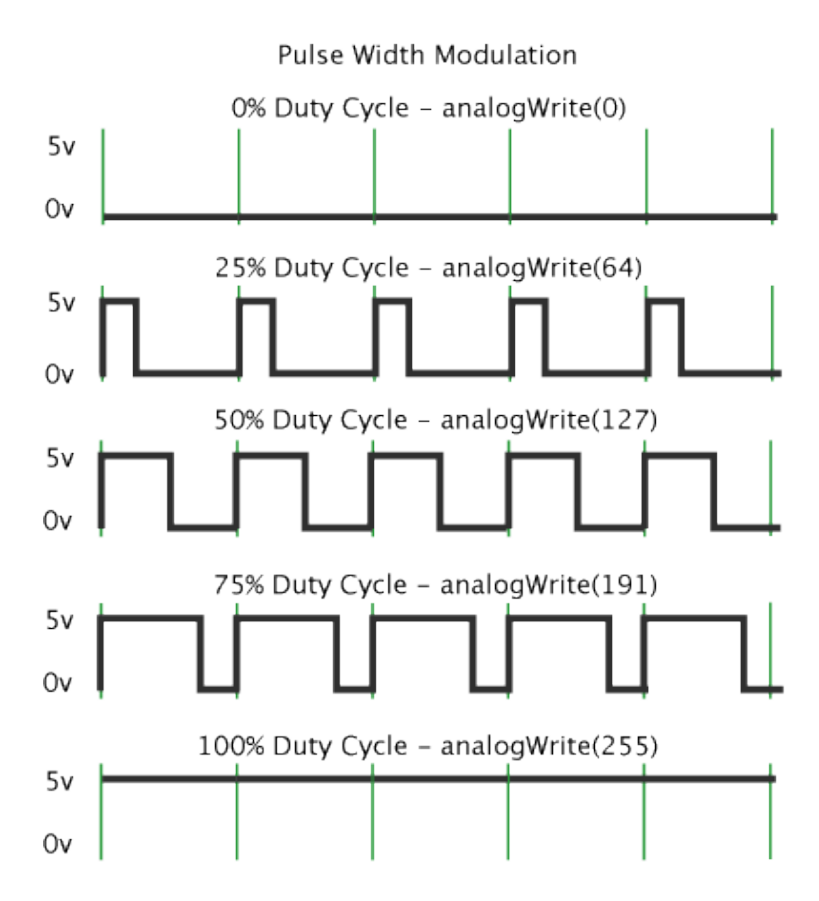

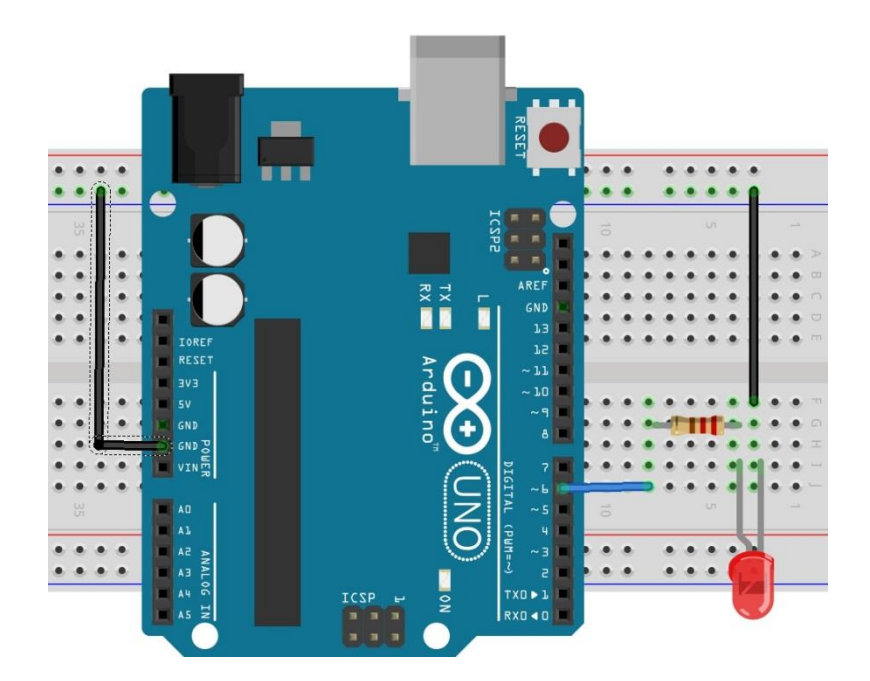

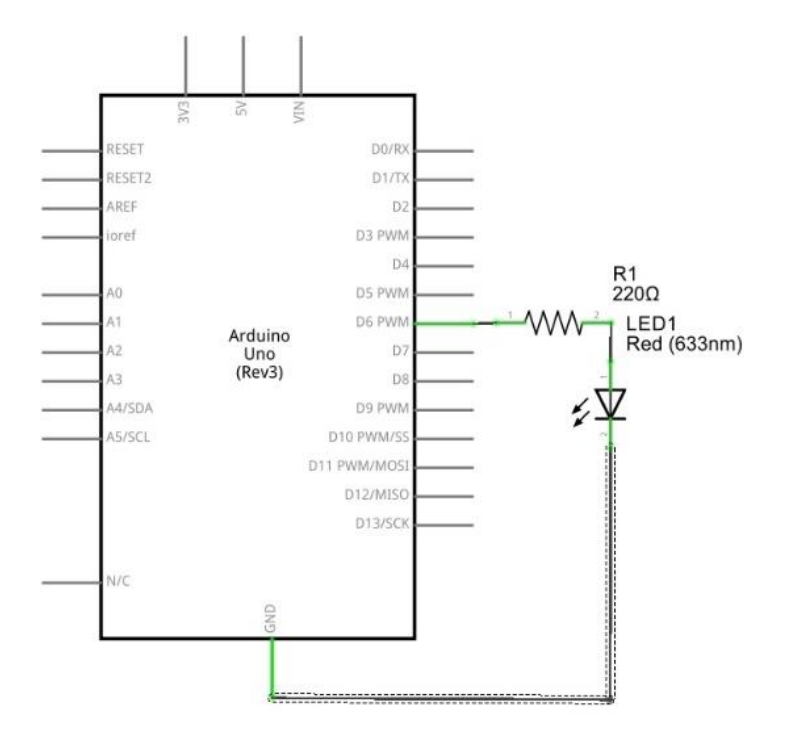

```
#define TIEMPO 30
void setup() {
 Serial.begin(9600);
 Serial.flush();
y
void loop() {
  unsigned int i.
  Serial.println("Prendiendo LED");
 for (i = 0 ; i < = 255; i++) {
    analogWrite(6, i);
    delay(TIEMPO);
  \mathcal{F}Serial.println("Apagando LED");
 for (i = 254 ; i >= 1; i++) {
    analogWrite(6, i);
    delay(TIEMPO);
 \rightarrowŸ.
#define MAX 255
#define MIN 0
#define sensi 10
int valor=125;
int salida=6;
void setup() {
  Serial.begin(9600);
  Serial.flush();
  analogWrite(salida, valor);
\}void loop() {
  if(Serial.available()>0)
 \left\{ \right.switch(Serial.read()) {
   case 'Q':
    case 'q': (value*(sensi-1)) <br> ? value=0 : value=sensi;Serial.println(valor);
               break.
    case 'W':
    case 'w': (value)(255-sensi)) ? valor=255 : valor+=sensi;
               Serial.println(valor);
               break:
 \, }
 Ŷ.
analogWrite(salida, valor);
\mathcal{F}
```